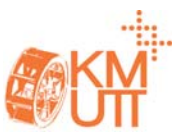

# **การติดตามวตถั ุที่เคลื่อนที่โดยใช้หุ่นยนต์พิกัดฉากอาศัยการขบเคล ั ื่อนเชิงภาพใน 2 มิติ Implementation of Visual Servo Control for Tracking of a Moving Object using Cartesian Robot in 2 Dimensions**

<u>พรพิศุทธิ์ โลหิตหาญ</u>, วิบูลย์ แสงวีระพันธ์ศิริ \*

ภาควิชาวิศวกรรมเครื่องกล คณะวิศวกรรมศาสตร์จุฬาลงกรณ์มหาวิทยาลัย ถ.พญาไท ปทุมวัน กรุงเทพมหานคร 10330. \*ติดต่อ: 0-2218-6448, เบอร์โทรสาร: 0-2218-6437 E-mail: Pornpisut.L@student.chula.ac.th,viboon.s@eng.chula.ac.th

#### *บทคัดย่อ*

ึงานวิจัยนี้เป็นการนำระบบควบคุมการขับเคลื่อนเชิงภาพมาทำงานร่วมกับหุ่นยนต์พิกัดฉาก เพื่อทำการติดตาม ้วัตถุที่เคลื่อนที่ใน 2 มิติ โดยอาศัยการมองเห็นจากกล้องซึ่งจะทำหน้าที่เป็นอุปกรณ์ตรวจรู้เพื่อระบุพิกัดตำแหน่งของวัตถุที่ ้ต้องการติดตาม โดยนำข้อมูลภาพที่ได้จากกล้องไปทำการคำนวณหาพิกัดตำแหน่งที่แท้จริงของวัตถุ แล้วนำมาแปลงเป็น ้คำสั่งป้อนกลับตำแหน่งสำหรับควบคุมการขับเคลื่อนของหุ่นยนต์พิกัดฉาก ให้สามารถติดตามวัตถุที่เคลื่อนที่ได้ในเวลาจริง ่ ในการทดลองนี้จะใช้กล้องตัวเดียวในการจับภาพ โดยสามารถระบุพิกัดตำแหน่งของวัตถุที่ต้องการติดตาม ด้วยวิธีการแคม ชิฟ (CAMshift: Continuously Adaptive Mean Shift) ซึ่งจะใช้ค่าความน่าจะเป็นของสีของวัตถุเป้าหมายมาใช้ในการ ติดตาม จากนั้นหุ่นยนต์พิกัดฉากจะเคลื่อนที่ติดตามวัตถุเป้าหมายที่กล้องติดตามอยู่ จากงานวิจัยนี้จะได้โปรแกรมสําหรับ ควบคุมหุ่นยนต์ให้สามารถติดตามวัตถุที่เคลื่อนที่โดยอาศัยการขับเคลื่อนเชิงภาพแบบเวลาจริง และสามารถนําไป ประยุกต์ใช้กับงานที่มีความสลับซับซ้อนมากขึ้น

*คําหลัก:* การควบคุมการขับเคลื่อนเชิงภาพ, การติดตามวัตถุในเวลาจริง, CAMshift

#### *Abstract*

This research work is the implementation of visual servo control for tracking of a moving object using a Cartesian robot in 2 dimensions. From visual image data, the coordinate of a tracked object can be used as referenced command to feed to the feedback controller of Cartesian robot for tracking a moving objects in real-time. In this experiment, coordinate of a tracked object can be obtained by using CAMshift (Continuously Adaptive Mean Shift) algorithm, operating on the color probability image, with a single camera. So that the end effector of the robot can track a moving object, which is camera tracking. The result of this visual servo control can be adapted to more complex control applications.

*Keywords:* Visual Servo Control, Real-time Tracking, CAMshift.

#### **1. บทนํา**

การใช้กล้องเป็นอุปกรณ์ตรวจรู้เป็นอีกวิธีหนึ่งที่จะทํา ให้หุ่นยนต์รับรู้พิกัดตำแหน่งของเป้าหมายได้ ทำให้ หุ่นยนต์สามารถติดตามเป้าหมายหรือเคลื่อนที่หลบหลีก สิ่งกีดขวางได้เรียกการควบคุมแบบนี้ว่า การควบคุมการ ขับเคลื่อนเชิงภาพ (Visual Servo Control) คือการ ควบคุมโดยอาศัยการป้อนกลับด้วยภาพเป็นหลัก โดย ข้อมูลภาพที่ได้จากกล้องสามารถนํามาคํานวณหา ตําแหน่งวัตถุในภาพ และแปลงเป็นชุดคําสั่งสําหรับ ควบคุม โดยส่งไปยังส่วนควบคุมแบบป้อนกลับเพื่อ ควบคุมการเคลื่อนที่ของหุ่นยนต์ให้ติดตามวัตถุที่กําลัง เคลื่อนที่ได้ วิธีการติดตามวัตถุเป้าหมายก็มีอยู่หลายวิธี

# **DRC2011**

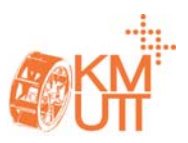

ซึ่งแต่ละวิธีใช้หลักการพื้นฐานแตกต่างกัน การจะเลือกใช้ วิธีใดนั้นขึ้นอยู่กับลักษณะวัตถุเป้าหมาย สภาพแวดล้อม และทัศนะวิสัย สําหรับงานวิจัยนี้ได้นําระบบควบคุมการ ขับเคลื่อนเชิงภาพมาทํางานร่วมกับหุ่นยนต์พิกัดฉาก เพื่อ ทําการติดตามวัตถุที่เคลื่อนที่ใน 2 มิติโดยใช้กล้องตัว เดียวในการจับภาพ และสามารถระบุพิกัดตําแหน่งของ วัตถุที่ต้องการติดตามได้ด้วยวิธีการแคมชิฟ และระบบ กล้องติดตั้งอยู่กับที่

## **2. หุ่นยนต์พิกดฉาก ั**

หุ่นยนต์พิกัดฉากที่ใช้มีลักษณะดังรูปที่ 1 เป็นโต๊ะ ระนาบที่มีการเคลื่อนที่ 3 แนวแกนตั้งฉากกัน โครงสร้าง ทําจากอลูมิเนียมและเหล็ก แต่ละแกนขับเคลื่อนด้วย มอเตอร์ไฟฟ้ากระแสตรง แกนเอ็กซ์และแกนวายใช้ตลับ ลูกปืนเป็นลูกล้อในการเคลื่อนที่ ส่งกําลังขับเคลื่อนผ่าน ชุดเฟืองทดและระบบล้อสายพานโดยใช้สลิง ระยะทางใน การเคลื่อนที่ตามแนวแกนเอ็กซ์เท่ากับ 950 มิลลิเมตร แกนวายเท่ากับ 1000 มิลลิเมตร และแกนแซดส่งกําลัง ขับเคลื่อนผ่านลิเนียร์บอลสกรูระยะทางในการเคลื่อนที่ ตามแนวแกนแซดเท่ากับ 450 มิลลิเมตร ในการทดลองนี้ ให้หุ่นยนต์เคลื่อนที่ 2 มิติตามแนวแกนเอ็กซ์และแกน แซด

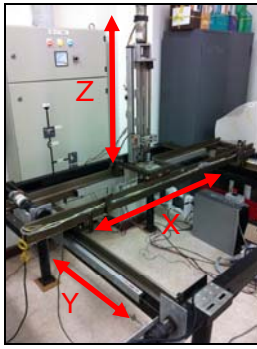

รูปที่ 1 หุ่นยนต์พกิัดฉาก

## **3. ระบบกล้องตัวเดียว**

กล้องวิดีโอที่ใช้ในการทดลองนี้เป็นกล้องวิดีโอชนิดสี ยี่ ห้อ SONY รุ่ น FCB-EX 1000P ความละเอีย ด 640X480 พิคเซลดังรูปที่ 2

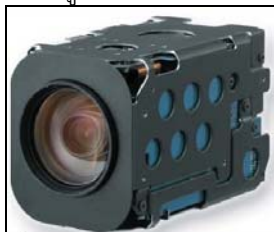

 $\overline{\phantom{a}}$ รูปที่ 2 ระบบกล้องตัวเดียว

# **4. ระบบติดตามวัตถุด้วยภาพ**

## **4.1 พิกเซล (Pixel)**

พิกเซลเป็นหน่วยพื้นฐานซึ่งเล็กที่สุดของภาพดิจิตอล เทียบได้กับจุดสีของภาพ 1 จุด เมื่อจุดหลากหลายสี หลายๆจุดที่เรียงติดกันถูกนํามารวมกันก็จะทําให้เกิดเป็น ภาพขึ้น โดยแต่ละพิกเซลจะแสดงค่าสีเพียงสีเดียวเท่านั้น ดังรูปที่ 3

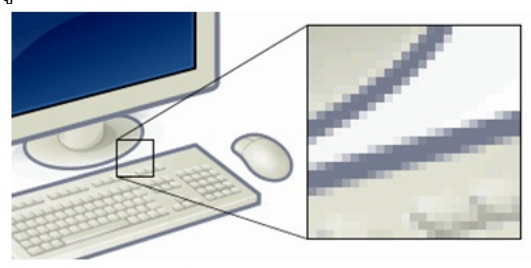

# รูปที่ 3 พิกเซลของภาพสี **4.2 ฮิสโทแกรมของส (Color Histogram) ี**

ฮิสโทแกรมเป็นกราฟแสดงความถี่หรือความ หนาแน่นของค่าสี สามารถสร้างได้โดยการนับจำนวน พิกเซลของแต่ละค่าสีบนภาพ โดยแกนนอนคือค่าความ เข้มสีหรือส่วนประกอบของสีและแกนตั้งคือค่าความถี่ หรือจํานวนพิกเซลของแต่ละสี

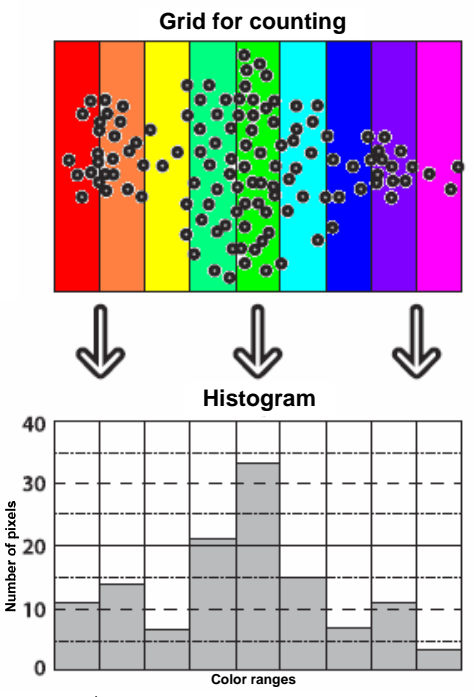

รูปที่ 4 ตัวอย่างการสร้างฮิสโทแกรม ภาพสีประกอบด้วยพิกเซลมากมาย แต่ละพิกเซลจะ มีการแสดงค่าสี (hue) ต่างกัน การสร้างฮิสโทแกรมของสี เริ่มจากทําการจัดกลุ่มพิกเซลลงตามกลุ่มค่าสี (bin) เมื่อ จัดกลุ่มเสร็จทุกพิกเซลแล้ว ทําการนับจํานวนพิกเซลใน แต่ละกลุ่มสีแล้วนํามาสร้างกราฟแสดงความถี่ดังรูปที่ 4

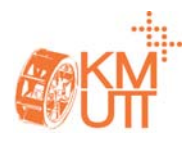

## **4.3 กระบวนการมีนชิฟ (Mean-Shift Algorithm)**

กระบวนการมีนชิฟเป็นวิธีการทางสถิติในการหา บริเวณที่ค่าการกระจายของความน่าจะเป็นมีค่าสูงสุด กระบวนการนี้จะหาจุดที่มีความหนาแน่นของข้อมูลมาก ที่สุด โดยการย้ายจุดศูนย์กลางของการคํานวณแต่ละรอบ ไปตามเส้นทางของข้อมูลที่มีความหนาแน่นมาก จนจุด ศูนย์กลางของการคํานวณไม่มีการเปล่ียนตําแหน่ง ก็ถือ ว่าจุดศูนย์กลางนั้นเป็นจุดที่มีความหนาแน่นของข้อมูลอยู่ ในบริเวณใกล้เคียงสูงสุด ดังรูปที่ 5

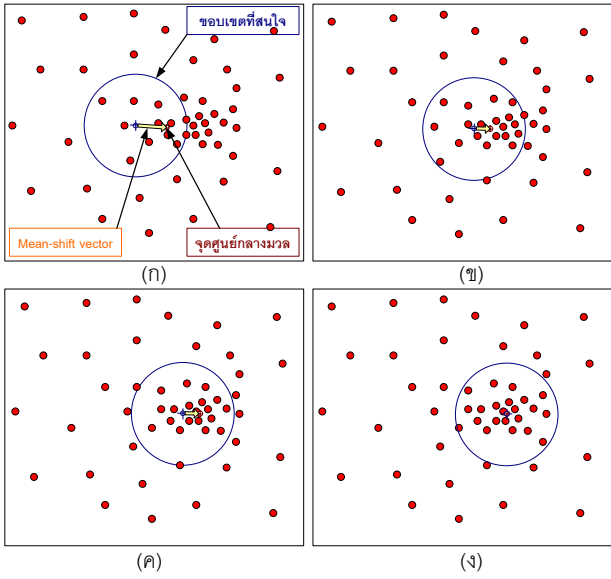

รูปที่ 5 แสดงลําดับการค้นหาความหนาแน่นของกลุ่ม ี่ พิกเซลด้วยวิธีมีนชิฟจาก (ก) ถึง (ง) **4.4 กระบวนการแคมชิฟ (CAMShift Algorithm)** 

ทฤษฎีที่ใช้ในการติดตามวัตถุด้วยภาพในงานวิจัยนี้ คือ วิธีการแคมชิฟ เป็นการวิเคราะห์ความน่าจะเป็นของ ตําแหน่งวัตถุจากภาพสีฮิสโตแกรมโดยใช้องค์ประกอบ ของสีโดยวิธีการนี้จะใช้กระบวนการมีนชิฟในการคํานวณ ด้วย แต่จะมีการปรับค่าการกระจายของความน่าจะเป็น อย่างต่อเนื่อง (Continuously adaptive probability distributions) ซึ่งจะมีการปรับขนาดสัดส่วนและมุมการ เอียงหน้าต่างที่ใช้ในการคํานวณให้สอดคล้องกับบริเวณที่ เป็นพื้นที่ที่มีความน่าจะเป็นของวัตถุเป้าหมายมากที่สุด โดยมีขั้นตอนคร่าวๆดังนี้

# **4.4.1.ระบุตําแหน่งปลายแขนของหุ่นยนต์และวัตถุ เป้าหมายในภาพโดยใช้เมาส์คลิกเลือก**

เมื่อระบุตําแหน่งปลายแขนของหุ่นยนต์และวัตถุ เป้าหมายแล้ว โปรแกรมจะแสดงกรอบหน้าต่างวัตถุ เป้าหมาย (Target window) เพื่อให้ทราบตำแหน่งวัตถุ เป้าหมายบนภาพ และนําภาพในกรอบหน้าต่างระบุ เป้าหมายไปสร้างภาพฮีสโทแกรม เพื่อใช้เป็น ลักษณะเฉพาะแทนวัตถุเป้าหมาย **4.4.2. หาความน่าจะเป็นที่แต่ละพิกเซลบนภาพจะเป็น**

# **วัตถุเป้าหมาย**

ในแต่ละเฟรมถัดมาจะทําการหาค่าความน่าจะเป็น ของแต่ละพิกเซลที่จะเป็นวัตถุเป้าหมาย โดยเทียบค่าสี ของพิกเซลในภาพกับกราฟฮีสโทแกรม เช่น วัตถุ เป้าหมายมีพิกเซลที่มีค่าสีแดงมากที่สุด ดังนั้นถ้าพิกเซล ในเฟรมถัดมา พิกเซลไหนมีค่าสีเป็นสีแดงก็จะมีค่าความ น่าจะเป็นมากด้วย หลังจากนั้นจะทําการแยกวัตถุ เป้าหมายออกจากภาพพื้นหลัง เรียกว่า การทําการฉาย กลับ (Back-Projection) โดยพิกเซลที่มีค่าความน่าจะ เป็นมากจะแทนด้วยสีขาว พิกเซลที่มีค่าความน่าจะเป็น น้อยจะแทนด้วยสีดํา ดังรูปที่ 6

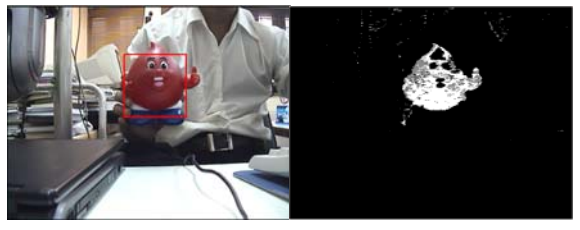

รูปที่ 6 ภาพสีและภาพฉายกลับของฮีสโทแกรม **4.4.3. ใช้วธิีการมีนชิฟในการหาจุดศูนยกลางของว ์ ัตถุ เป้าหมาย**

กระบวนการนี้จะทําการเลื่อนหน้าต่างระบุเป้าหมาย ให้เคลื่อนที่ติดตามวัตถุโดยการหาจุดศูนย์กลางของพื้นที่ พิกเซลที่เป็นสีขาวในภาพฉายกลับที่มีความน่าจะเป็นของ วัตถุเป้าหมายสูงสุดด้วยกระบวนการมีนชิฟ

เมื่อทราบตําแหน่งพิกเซลที่เป็นจุดศูนย์กลางของวัตถุ ก็จะทราบถึงทิศทางและความเร็วในการเคลื่อนที่ของวัตถุ ในภาพ จึงสามารถควบคุมการเคลื่อนที่ของหุ่นยนต์พิกัด ฉากให้ติดตามวัตถุที่กําลังเคลื่อนที่ได้

## **5. การออกแบบระบบควบคุม**

ขั้นตอนการทํางานจะเริ่มจากกล้องถ่ายภาพปลาย แขนหุ่นยนต์และวัตถุเป้าหมาย เมื่อมีการกำหนดวัตถุ เป้าหมายแล้ว โปรแกรมจะคํานวณหาตําแหน่งพิคเซลที่ เป็นจุดกึ่งกลางของปลายแขนหุ่นยนต์และวัตถุเป้าหมาย จากนั้นทําการเปรียบเทียบค่าตําแหน่งจุดกึ่งกลางของ ปลายแขนหุ่นยนต์และวัตถุเป้าหมาย เพื่อควบคุมให้ ตําแหน่งกึ่งกลางของปลายแขนหุ่นยนต์เคลื่อนที่ไปยัง ตําแหน่งกึ่งกลางของวัตถุเป้าหมายที่ปรากฏในภาพ เมื่อ ผ่านการปรับเทียบระหว่างแกนอ้างอิงในภาพกับแกน

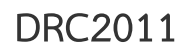

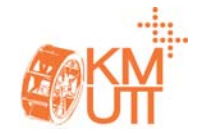

โดยจะเลือกใช้ตัวควบคุมแบบ PID สามารถเขียนรูป แผนภาพบล็อก (Block Diagram) ของระบบมอเตอร์ และระบบควบคุมได้ดังรูปที่ 8

อ้างอิงของหุ่นยนต์แล้วจะสามารถสร้างชุดคําสั่งสําหรับ ควบคุมป้อนกลับไปยังมอเตอร์เพื่อควบคุมการเคลื่อนที่ ของหุ่นยนต์พิกัดฉากให้ติดตามวัตถุที่กําลังเคลื่อนที่ได้ จากแผนภาพระบบควบคุมการขับเคลื่อนเชิงภาพ ดังรูปที่ 7 แบ่งเป็น 2 ส่วนดังนี้คือ ส่วนการติดตามวัตถุด้วยภาพ และส่วนควบคุมการเคลื่อนที่ของมอเตอร์สําหรับหุ่นยนต์ พิกัดฉาก

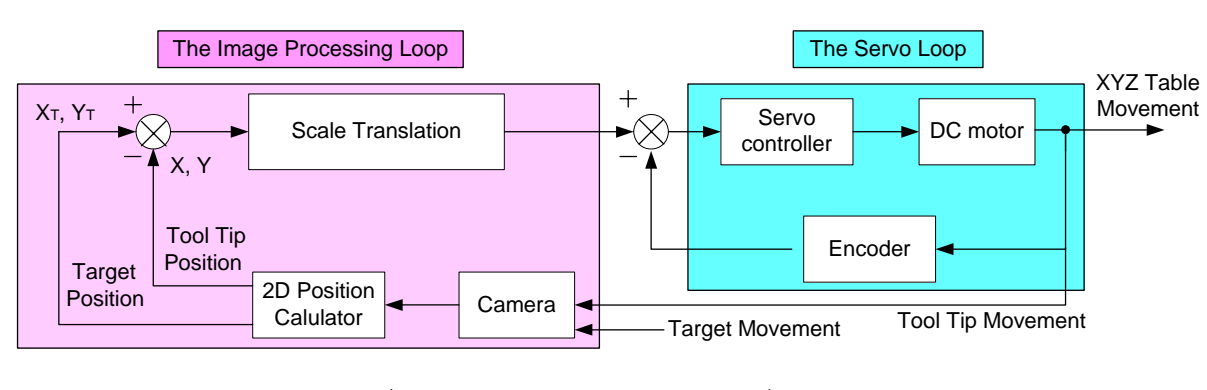

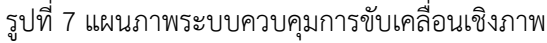

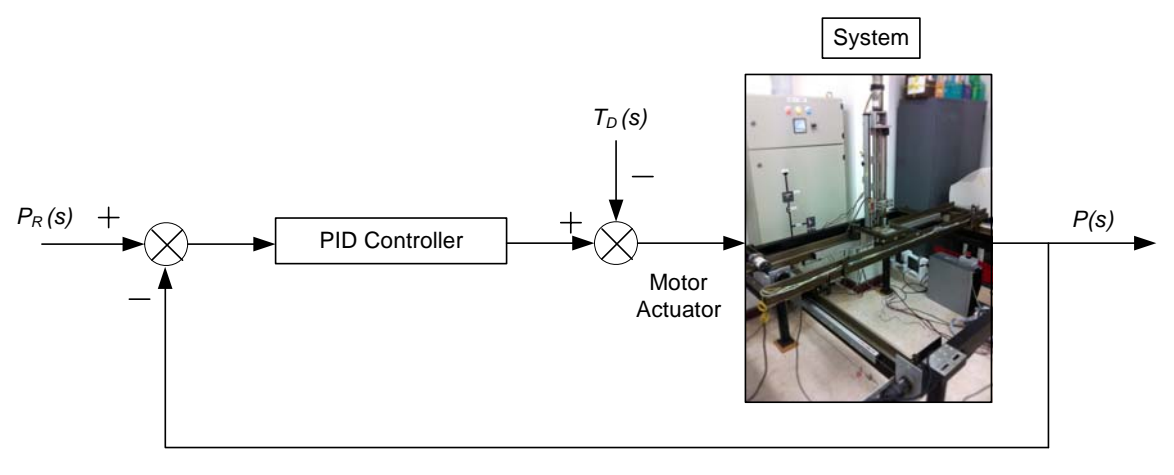

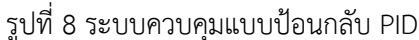

#### **6. ผลการทดลอง**

การติดตามเป้าหมายมีขอบเขตการทํางานอยู่ ภายใต้หุ่นยนต์พิกัดฉาก ตามรูปที่ 1 คือมีระยะในการ เคลื่อนที่ตามแนวแกนเอ็กซ์เท่ากับ 950 และแกนแซด เท่ากับ 450 มิลลิเมตร การปรับจูนค่า Kp, Ki และ Kd ในตัวควบคุม PID ของหุ่นยนต์พิกัดฉากเป็นการปรับจูน ค่าตัวแปรอย่างอิสระ คือเริ่มต้นตั้งค่า Ki และ Kd ให้เป็น ศูนย์ก่อน ค่อยๆเพิ่มค่า Kp ขึ้นจนสัญญาณขาออกเกิด การแกว่ง แล้วจึงเลือกตั้งค่า Kp ให้เป็นครึ่งหนึ่งของค่าที่ ทําให้เกิดการแกว่งนั้น จากนั้นค่อยเพิ่มค่า Ki จนความ ผิดพลาดลดน้อยลงจนเป็นที่ยอมรับได้แต่ต้องระวังอย่า ให้มากเกินไปเพราะจะทำให้ระบบไม่เสถียรได้ อาจต้อง เพิ่มค่า Kd ขึ้นเล็กน้อยเพื่อทําให้เสถียรภาพของระบบดี

ขึ้น การทดลองการติดตามวัตถุแบ่งเป็น 2 การทดลอง ดังนี้

# **6.1 หุ่นยนต์พิกัดฉากเคลื่อนที่เข้าหาวัตถุเป้าหมายที่อยู่ นิ่งกับที่**

เริ่มจากการใช้เมาส์ระบุตําแหน่งของปลายแขน หุ่นยนต์ก่อน แล้วตามด้วยตำแหน่งของวัตถุเป้าหมาย ใน ที่นี้กําหนดวัตถุเป้าหมายที่อยู่นิ่งกับที่ให้เป็นแผ่นป้ายสี เขียวติดอยู่ที่กล่องลัง โปรแกรมจะคำนวณหาตำแหน่งพิค เซลแล้วแสดงกรอบหน้าต่างสีแดงระบุเป้าหมายใน จอภาพ จากนั้นโปรแกรมจึงเริ่มคํานวณแปลงตําแหน่งใน หน่วยพิคเซลให้เป็นการเคลื่อนที่เส้นตรงในหน่วย มิลลิเมตร เพื่อส่งไปควบคุมการขับเคลื่อนมอเตอร์ของ

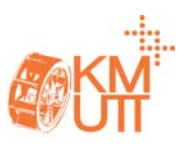

หุ่นยนต์เมื่อเริ่มคําสั่งเคลื่อนที่ในโปรแกรม หุ่นยนต์ก็จะ เริ่มเคลื่อนที่เข้าหาวัตถุเป้าหมายนั้น ดังรูปที่ 9 ้ผลของการทดลองนี้ หุ่นยนต์สามารถเคลื่อนที่เข้า หาเป้าหมายที่อยู่นิ่งกับที่ได้ดีภายใต้สภาพแวดล้อมใน ห้องที่มีการให้แสงสว่างของหลอดไฟฟลูออเรสเซนต์ และ ขอบเขตการทํางานของหุ่นยนต์พิกัดฉาก

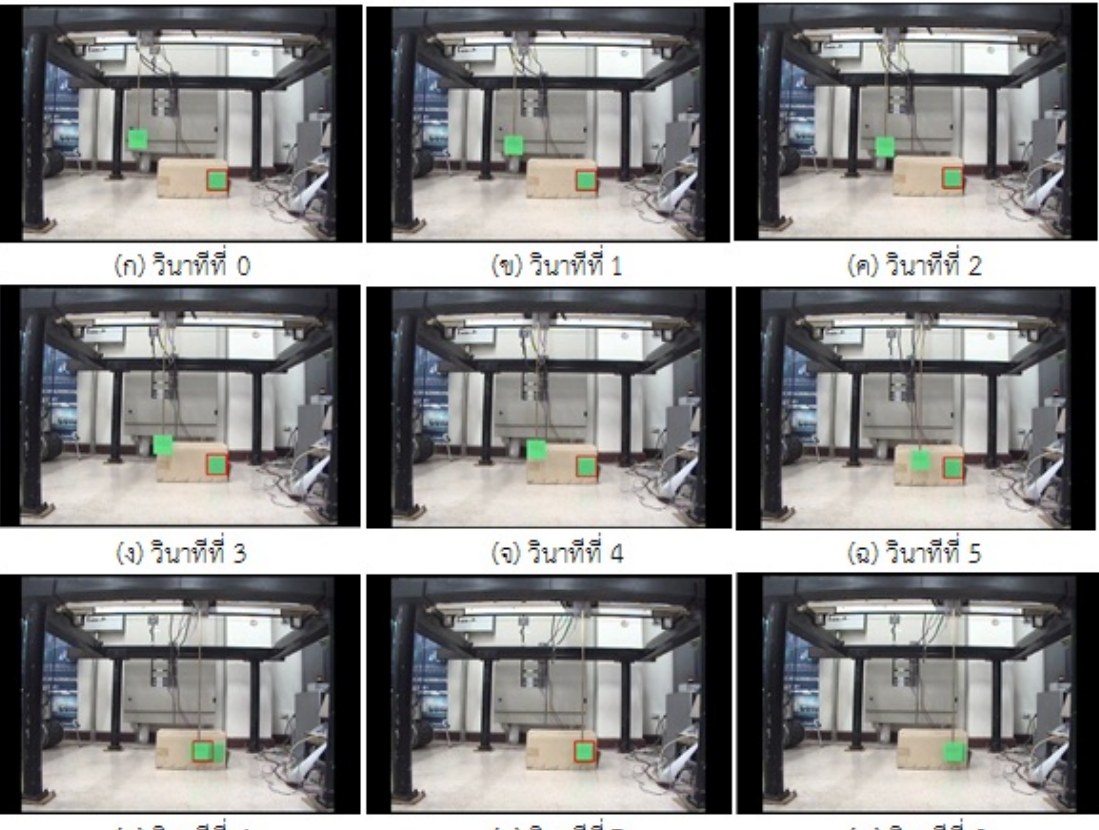

(ช) วินาทีที่ 6 (ซ) วินาทีที่ 7 (ฌ) วินาทีที่ 8 ้ รูปที่ 9 หุ่นยนต์พิกัดฉากเคลื่อนที่เข้าหาวัตถุเป้าหมายที่อยู่นิ่งกับที่ (ก) ถึง (ฌ)

โปรแกรมจะคํานวณหาตําแหน่งพิคเซลแล้วแสดงกรอบ หน้าต่างสีแดงระบเป้าหมายในจอภาพ เมื่อเริ่มคำสั่ง เคลื่อนที่ในโปรแกรม ผู้ทดลองก็จะเริ่มเคลื่อนที่วัตถุ เป้าหมาย จากการที่เราทราบตําแหน่งพิกเซลที่เป็นจุด ศูนย์กลางของวัตถุเป้าหมาย ก็จะทําให้เราทราบถึง ทิศทางและความเร็วในการเคลื่อนที่ของวัตถุเป้าหมาย ็จากนั้นโปรแกรมจึงเริ่มคำนวณแปลงตำแหน่งในหน่วยพิค เซลให้เป็นการเคลื่อนที่เส้นตรงในหน่วยมิลลิเมตร ส่งไป ควบคุมการเคลื่อนที่ของหุ่นยนต์พิกัดฉากให้ติดตามวัตถุ เป้าหมายที่กาลํ ังเคลื่อนที่ได้ดังรูปที่ 11

ผลของการทดลองนี้หุ่นยนต์สามารถเคลื่อนที่ ติดตามเป้าหมายที่เคลื่อนที่อยู่ได้ภายใต้สภาพแวดล้อม ในห้องที่มีการให้แสงสว่างของหลอดไฟฟลูออเรสเซนต์ และขอบเขตการทํางานของหุ่นยนต์พิกัดฉาก

# **6.2 หุ่นยนต์พิกัดฉากเคลื่อนที่ติดตามวัตถุเป้าหมายที่ เคลื่อนที่**

เริ่มจากการใช้เมาส์ระบุตําแหน่งของวัตถุเป้าหมาย ที่ต้องการ ในที่นี้กําหนดวัตถุเป้าหมายสังเคราะห์ที่ เคลื่อนที่ให้เป็นแท่งอลูมิเนียมติดแผ่นป้ายสีเขียว และ ปลายแขนหุ่นติดแผ่นป้ายสีแดงไว้ดังรูปที่ 10

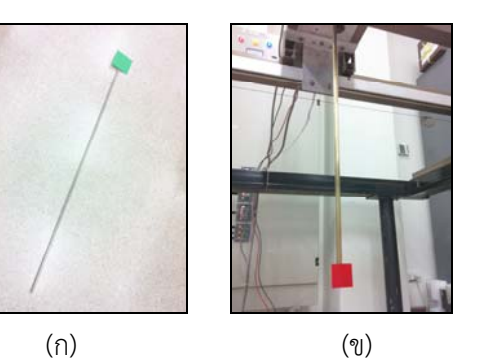

รูปที่ 10 (ก) วตถั ุเป้าหมายสังเคราะห์ทใชี่ ้ในการตดตาม ิ (ข) ปลายแขนหุ่นติดแผ่นป้ายสีแดง

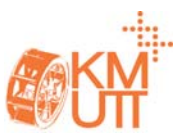

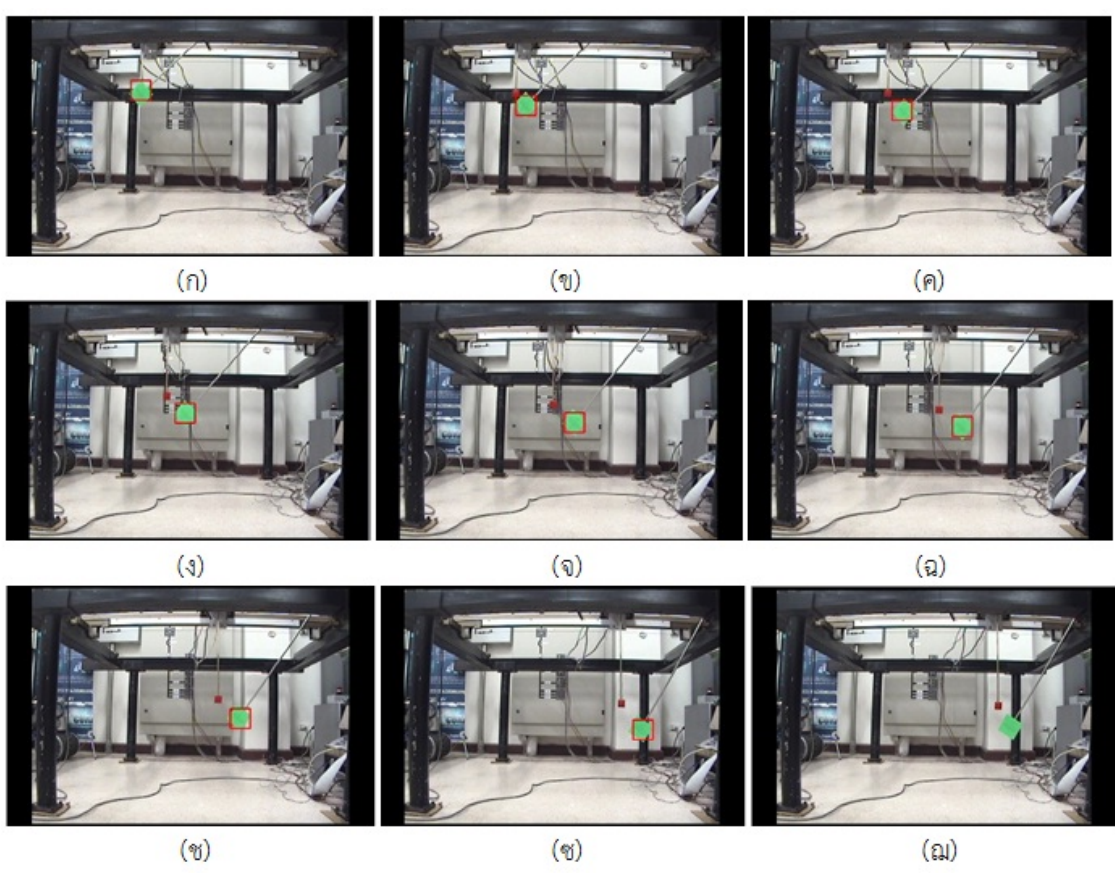

รูปที่ 11 หุ่นยนต์พิกัดฉากเคลื่อนที่ติดตามวัตถุเป้าหมายที่เคลื่อนที่ ในเวลา 4 วินาที (ก) ถึง (ฌ)

#### **8. สรุปผลการทดลอง**

จากการทดลองสรุปได้ว่า หุ่นยนต์พิกัดฉาก สามารถเคลื่อนที่ติดตามวัตถุทั้งที่อยู่นิ่งกับที่และเคลื่อนที่ อยู่ได้ภายใต้สภาพแวดล้อมในห้องที่มีการให้แสงสว่าง ของหลอดไฟฟลูออเรสเซนต์ และขอบเขตการทำงานของ หุ่นยนต์พิกัดฉาก อาจมีความคาดเคลื่อนในการติดตาม บ้างเล็กน้อยซึ่งก็ขึ้นอยู่กับความละเอียดของกล้องและ ความเร็วในการประมวลผลภาพ สําหรับระบบนี้ไม่ได้ คํานึงถึงความแม่นยําที่สูงมาก จึงถือได้ว่าผลการติดตาม ทั้งสองแบบเป็นที่น่าพอใจและยอมรับได้

จากงานวิจัยนี้สามารถพัฒนาให้เป็นการติดตาม ้วัตถุใน 3 มิติได้ และนำไปประยุกต์ใช้กับงานที่มีความ สลับซับซ้อนมากขึ้นได้

#### **9. กิตติกรรมประกาศ**

งานวิจัยนี้ได้รับการสนับสนุนจากโครงการศูนย์ระดับ ภูมิภาคเทคโนโลยีหุ่นยนต์ภายใต้โครงการเพิ่มศักยภาพ ด้านวิศวกรรมศาสตร์สหสาขา ในแผนพัฒนาวิชาการ จุฬาลงกรณ์มหาวิทยาลัย (จุฬาฯ 100 ปี)

#### **10. เอกสารอ้างองิ**

 [1] วิบูลย์แสงวีระพันธุ์ศิริ (2548). การควบคุมระบบ พลศาสตร์, พิมพ์ครั้งที่ 2.กรุงเทพมหานคร: สํานักพิมพ์ จุฬาลงกรณ์มหาวิทยาลัย

[2] Sangveraphunsiri V. and Malithong K. Visual Tracking Control For Inertial Stabilization System , Asian International Journal of Science and Technology in Production and Manufacturing Engineering, Vol. 3, No.4 (Oct.- Dec. 2010), p. 65- 75